# **UTILISER UN LOGICIEL D'AIDE À L'ORGANISATION DES IDÉES POUR L'ENSEIGNEMENT**

### **Bruno DEVAUCHELLE, Olivier FAUVET, François CATRIN**

### **PRÉSENTATION**

Dans cet article nous proposons aux enseignants des pistes de travail pour répondre à un certain nombre de questions qu'ils rencontrent dans leur classe en matière d'apprentissage.

Aider à structurer les connaissances et les informations, organiser un champ sémantique, aider à la production d'écrits, aider à la prise de notes, etc. sont des questions qui se posent à l'enseignant. L'approche fondée sur l'utilisation de logiciels d'aide à la cartographie des idées nous semble, d'après notre expérience, prometteuse. Le lecteur pourra lire cet article en ne suivant pas la linéarité du texte, mais la forme d'écriture qui est celle que la *Revue de l'EPI* impose. Les différentes parties de ce document ont cependant une cohérence qui souhaite apporter une représentation claire de ce qu'un logiciel d'aide à la cartographie et à l'organisation des idées peut apporter à l'enseignement.

Les enseignants se plaignent souvent des élèves car, disent-ils, ils ne sauraient pas faire de liens entre les connaissances. Depuis plus d'une vingtaine d'années, des chercheurs tentent de comprendre comment s'organisent les connaissances et essaient de modéliser leurs travaux à l'aide des outils informatiques. Le développement de la notion de réseau a amené de nombreux chercheurs et acteurs de terrain à utiliser la représentation cartographique ou tout au moins hiérarchique et graphique pour représenter un ensemble d'idées.

C'est assez récemment que des logiciels permettant d'exploiter ces représentations ont fait leur apparition. Appelés « mind map » ou « idéateurs » ou encore « générateurs de schémas heuristiques », entre autres, ces logiciels ont fait l'objet d'un certain nombre d'expérimentations en particulier en Amérique du Nord.

L'objectif de cet article est de présenter le travail que nous avons engagé depuis trois ans pour intégrer l'un de ces logiciels dans la formation des enseignants et par rebond dans le travail des élèves. Il prend son origine dans un travail mené il y a près de dix ans autour de l'utilisation de l'hypertexte en classe. À l'époque les logiciels à notre disposition (Linkway ©IBM) étaient essentiellement fondés sur la génération d'hypertextes, mais pas sur la visualisation des réseaux ainsi créés. Il prend aussi son origine dans un travail déjà ancien sur les cartes conceptuelles pour l'aide à l'apprentissage et sur l'intégration des travaux d'intelligence artificielle que nous avons essayé de mener dans l'enseignement.

Cet article a lui-même été rédigé en utilisant le logiciel que nous présentons plus loin, à savoir MindManager 4.0 (© Mindjet, site Internet en Français : http://www.mindmanager.fr). La carte réalisée ci-dessous illustre le plan général de l'article :

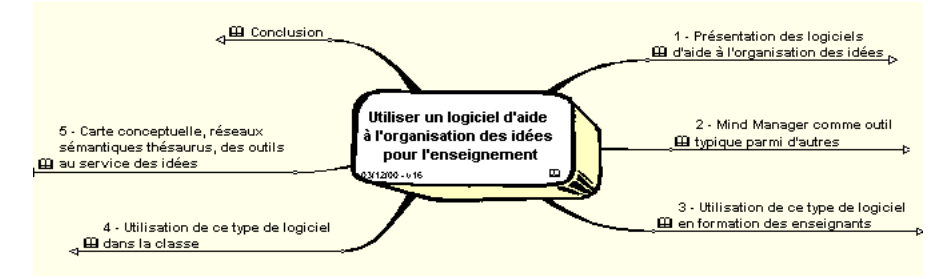

## **1. PRÉSENTATION DES LOGICIELS D'AIDE À L'ORGANISATION DES IDÉES**

B. DEVAUCHELLE, O. FAUVET, F. CATRIN LA REVUE DE L'EPI L'idée d'imiter la pensée avec la machine informatique est un mythe à défaut d'une utopie. Dès le début des années 60, Rosenblatt et Minsky débattaient à propos du Perceptron. Il s'agissait de s'appuyer sur l'idée de réseau de neurones pour construire des logiciels d'aide à la prise de décision. L'abandon de cette piste de recherche pendant plusieurs années (jusqu'au début des années 80) a laissé le champ libre à d'autres initiatives. C'est dans la dynamique de ces travaux que les logiciels de construction d'hypertextes et ceux appelés processeurs d'idées se sont développés. Si les logiciels d'aide à la conception d'hypertextes ou d'hypermédias ont continué leur chemin, cela s'est souvent fait en utilisant la métaphore du livre (Hypercard©, Toolbook©). C'est avec les logiciels d'aide à la conduite des projets que l'on a vu poindre une nouvelle génération de produits. Se rapprochant dans la forme des travaux sur les réseaux de neurones, on voit apparaître depuis près de cinq ans des logiciels de cartographie des idées, appelés idéateurs (par francisation des termes utilisés par les anglosaxons comme outliner, mind map, etc.) par les québécois.

### **Le Perceptron de Rosenblatt à Marvin Minsky**

La première mise en œuvre de la notion de réseau en informatique se trouve mise en place avec le Percetron. Il s'agissait alors de montrer comment des mécanismes mentaux peuvent être simulés par la machine informatique. La possibilité de mettre en place ce type d'approche sur ordinateur a été critiquée par Marvin Minsky et Seymour Pappert ce qui a amené un arrêt des travaux qui allaient dans ce sens. Jusqu'en 1980 environ cette approche est donc mise en veille. Simultanément, les travaux sur l'hypertexte et la réactivation des notions de réseau de neurones ont alors fait leur réapparition dans le champs de l'informatique ce qui va amener à l'apparition de nouveaux logiciels particulièrement au cours des années 80 avec le développement de la micro-informatique.

### **D'Hypercard à Guide**

Le développement des interfaces graphiques, ainsi que la volonté de proposer sur l'ordinateur d'importantes masses d'informations facilement accessibles a favorisé l'apparition de logiciels basés sur l'hypertexte (aide de Windows - © Microsoft - par exemple), puis de plus en plus sophistiqués comme Guide (© OWL) qui permettait de construire des livres hypertextes pouvant intégrer des documents images. C'est Hypercard (Apple©) qui va surtout ouvrir ce nouvel univers qui donne accès à tous à la possibilité d'organiser les informations sous une forme nouvelle, utilisant la métaphore du livre. Cependant dans le même temps d'autres applications apparaissaient et permettaient d'envisager une autre approche de l'organisation des idées à l'aide de l'ordinateur.

### **More, les processurs d'idées et les modes plans**

LA REVUE DE L'EPI LOGICIEL D'AIDE À L'ORGANISATION DES IDÉES Le logiciel More (© Symantec à l'origine, © Dave Winer), utilisé dans la deuxième moitié des années 80 fait partie de ces outils qui ont permis de proposer une aide à la structuration des informations sous la forme d'un plan hiérarchisé. La notion de « mode plan » très utilisée dans le domaine des traitements de textes ou dans les logiciels de présentation assistée par ordinateur permet d'aider à organiser ses idées, en respectant la forme académique du plan telle qu'on la connaît dans l'enseignement de l'écrit, mais en gardant toute la souplesse de modification possible.

Toutefois dans les logiciels hypermédias, comme dans les logiciels de style plan, l'approche est basée sur la transposition du livre dans l'ordinateur. S'y ajoutent des fonctionnalités assouplissant les usages traditionnels (aller d'une page à une autre d'un clic sans suivre la linéarité, déplacer des blocs de paragraphes en une seule fois pour les mettre dans un ordre différent).

### **Les logiciels de visualisation de projet et d'aide à la décision**

Les concepteurs de logiciels informatiques ont pendant longtemps utilisé des symboles graphiques pour exprimer les flux de données à traiter. Dès qu'ils ont pu mettre cette méthode de travail à disposition sur ordinateur, ils l'ont proposé. En élargissant cette approche à d'autres activités ayant pris l'habitude d'organiser la représentation des connaissances sur des graphiques sur papier, de nouveaux produits ont été proposés. Logiciels de gestion de projet, ou de fabrication d'organigramme, de visualisation d'activité, etc. sont apparus, profitant de l'assouplissement du traitement des graphiques sur ordinateurs. La puissance de traitement des machines a rendu possible la conception de nouveaux types d'outils qui vont progressivement synthétiser ces approches. Ainsi des logiciels comme Visio (© Visio Corporation) ou Decision explorer (©Banxia) sont déjà des outils que l'on peut qualifier d'idéateur graphique, bien que leur principe soit essentiellement fondé sur la conception d'organigrammes.

### **Les idéateurs**

Dans la logique de cette évolution, en lien avec la poursuite des travaux en sciences cognitives sur le mode de fonctionnement du cerveau, sont apparus des produits qui tentent de rendre possible la mise en graphique des idées. Dans cette galaxie, on trouve aussi bien des produits qui visualisent le parcours dans un hypertexte sous forme de graphe commenté que des produits qui simplement aident à poser des idées sur une carte.

B. DEVAUCHELLE, O. FAUVET, F. CATRIN LA REVUE DE L'EPI Un travail universitaire mené en 1999 au Canada a essayé de faire un état de la question. Cette recherche sur l'emploi des idéateurs en éducation a permis de constater que cette piste paraissait très féconde. Denis Lamy qui a réalisé ce travail présente aussi sur son site une expérience pédagogique autour de cette notion.

Ce travail est disponible à l'adresse http://www.uqtr.uquebec.ca/~lamyd

Pour notre part cela fait plusieurs années que nous cherchons et expérimentons des outils pour aider à la production intellectuelle et à la mise en ordre des idées. C'est en particulier la découverte du logiciel Mindmanager (© Mindjet) qui nous a permis de mener avec des collègues cette observation depuis maintenant deux années et demi.

# **2. MINDMANAGER© COMME OUTIL TYPIQUE PARMI D'AUTRES**

Afin de mieux comprendre ce dont il s'agit, voici une présentation du logiciel que nous utilisons. Nous porterons l'accent de cette présentation non pas sur tout ce qu'il peut faire, mais surtout sur les usages qui nous ont semblés les plus accessibles. Nous avons souvent eu l'occasion de mettre ce logiciel entre les mains d'enseignants n'ayant jamais rencontré ce produit, mais ayant une pratique simple de l'ordinateur (fonctions de bases du traitement de texte et navigation Internet). En peu de temps les fonctions essentielles étaient acquises sans aucune formation, seulement une démonstration brève, et juste quelques indications techniques pour répondre à des demandes ponctuelles du type « est-ce que je pourrais faire cela ? ». Ce logiciel est issu assez directement des travaux de Tony Buzan sur les schémas heuristiques.

# **Présentation du logiciel**

Afin de permettre à l'utilisateur d'obtenir très rapidement un résultat, les concepteurs du logiciel ont choisi de présenter l'écran de travail comme celui d'un logiciel de dessin vectoriel, mais dans lequel les objets à disposition sont dédiés à la construction de réseaux d'idées sous forme principalement arborescente.

Ainsi il est possible de créer des cartes arborescentes ou non, de les exporter sous différentes formes, de les intégrer au processus de travail au sein duquel elles sont conçues.

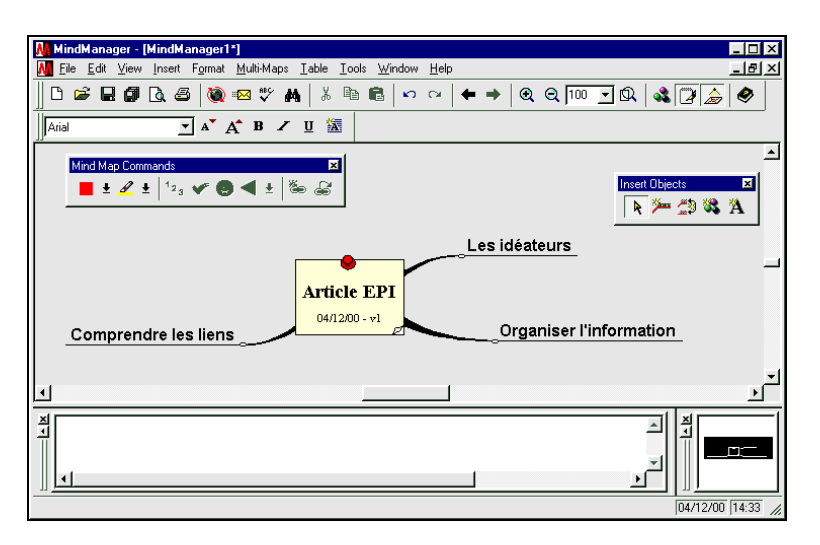

### **Fabriquer des cartes**

L'idée de la représentation de données textuelles sous forme de carte est ici privilégiée. Différentes possibilités de travail sont proposées à l'utilisateur afin qu'il obtienne du sujet qu'il veut traiter la meilleure visualisation.

### **Créer des arborescences**

Le principe de base est celui de l'arborescence classique. À la différence du mode plan de nombreux logiciels, ici les branches de même niveau ne sont pas soumises à l'ordre qu'impose habituellement le texte : la première puis la deuxième, etc. À l'écran il y a le niveau un puis le deux, etc. et à chaque niveau les branches sont à égalité. L'utilisateur peut donc immédiatement structurer son propos en choisissant soit de déployer toutes les branches (en largeur) :

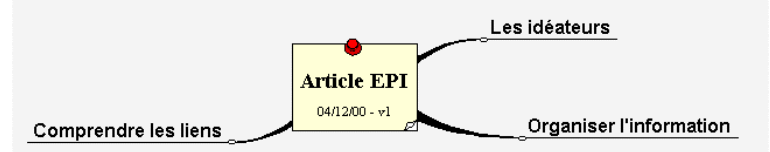

soit d'approfondir une seule branche (en profondeur) :

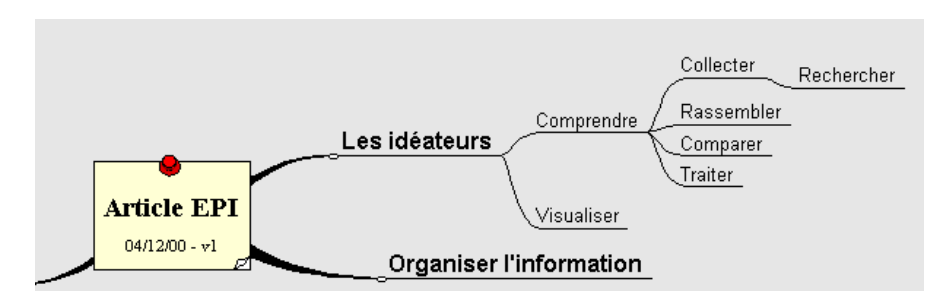

### **Ajouter des notes de textes et d'image**

À chaque branche ou sous-branche, l'utilisateur dispose de la possibilité d'associer texte et image. Un petit traitement de texte simplifié autorise la saisie de texte, la réalisation de tableaux et la mise en forme simple. L'insertion de graphismes et d'images se fait selon les procédures habituelles aux logiciels utilisés dans un environnement graphique, soit par copier-coller, soit, et c'est souvent mieux, par insertion.

#### **Insérer des relations non arborescentes et les spécifier**

Lorsque la structure principale est mise en place il est possible de créer des liens qui ne respectent pas le schéma arborescent. Ce qui pouvait paraître rigide, s'assouplit par la possibilité d'associer n'importe quelle branche à n'importe quelle autre en posant un lien qui peut être précisé dans sa nature. Ainsi il est possible d'associer au lien un mot qui va signifier le sens de la relation que l'on vient de créer.

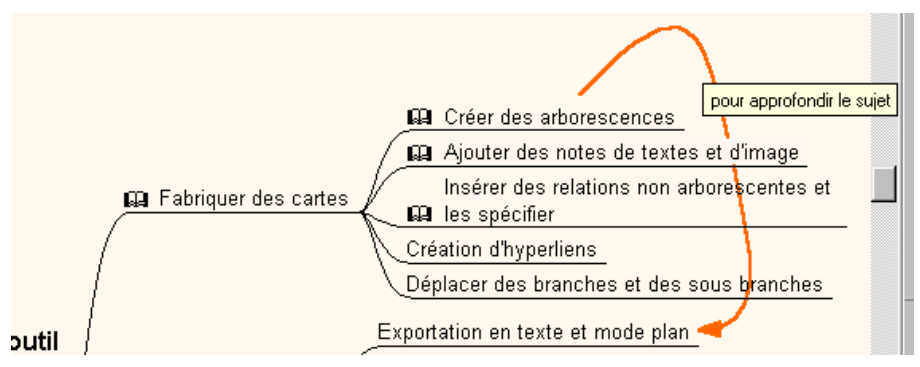

Comme on le voit dans le schéma ci-dessus un lien a été créé qui invite le lecteur à approfondir sa lecture.

#### **Création d'hyperliens externes**

Il est aussi possible d'ouvrir des portes vers l'extérieur et en particulier vers le monde Internet. À partir d'une branche, comme dans une note, il est possible de créer des liens hypertextes vers des sites Internet. Ainsi celui qui voudrait créer une carte de ses sites favoris et de ses pages pourra en constituer une nouvelle représentation, ou encore celui qui veut ouvrir son propos vers d'autres documents pourra le proposer à ceux qui consulteront sa carte.

### **Déplacer des branches et des sous branches**

L'un des éléments les plus spectaculaires est la possibilité de déplacer les branches, les sous-branches juste par un « cliqué glissé ». Si l'on utilise, comme je l'ai fait pour écrire cet article, ce logiciel, il est possible de reprendre la structure du document, de rapprocher les éléments isolés, de remettre de l'ordre dans les thèmes et les sous-thèmes à tout moment. De même lorsque l'on a fait un « remue méninges » à l'aide de ce logiciel, au moment de mettre de l'ordre dans les idées, de les regrouper, de les classer, l'outil s'avère très souple et très pratique.

#### **Exportation de cartes**

L'une des fonctionnalités qui se développe dans de nombreux logiciels est la possibilité de transmettre ce qui est élaboré vers un autre logiciel, ou de le transmettre sous une autre forme, permettant ainsi de proposer plusieurs formes de représentations pour le même contenu. Ici, comme dans le logiciel Word (© Microsoft) et la plupart des logiciels de bureautique plusieurs formes d'exportation sont proposées : l'exportation dans la forme traitement de texte (format RTF), dans la forme web (HTML), dans la forme graphique (Bitmap) et dans la forme Préao Powerpoint (© Microsoft).

#### **Exportation en texte et mode plan**

La possibilité de transférer une carte sous la forme texte est très intéressante. D'une part elle permet de passer d'une représentation spatiale à une représentation linéaire, ce qui permet de rentrer dans l'univers de l'écrit traditionnel. D'autre part, elle permet de structurer un contenu en y ordonnant les différentes parties à l'identique de la forme graphique vers la forme écrite. La seule contrainte importante liée à ce passage est l'obligation de donner un ordre d'apparition pour des branches de même niveau, ce qui induit une hiérarchisation des contenus, au moins dans leur progressivité.

B. DEVAUCHELLE, O. FAUVET, F. CATRIN LA REVUE DE L'EPI

L'intérêt de ce type d'exportation est qu'il ne porte pas seulement sur les branches, mais aussi sur les contenus associés à ces branches. Ainsi pour construire ce document les textes apparaissant sous chaque titre et intertitre ont été rédigés dans la phase graphique. Cela permet d'associer les commentaires avec les branches, ordonner le discours sans perdre la cohérence titre, intertitre et contenus.

### **Exportation graphique**

L'exportation graphique permet simplement de récupérer la carte dans sa forme d'origine pour l'intégrer comme n'importe quelle source graphique. C'est le cas de la plupart des schémas proposés ici. Les formats d'exportation sont peu nombreux mais assez standards.

### **Exportation en mode site web**

Ce mode d'exportation, qui est le plus surprenant de ce logiciel, donne la possibilité de générer complètement un site web à partir du graphique initial. En effet, si dans les versions antérieures ce n'était pas le cas, depuis deux années cette possibilité s'enrichit, permettant ainsi de réaliser sans aucune programmation des sites de fort bonne qualité qui peuvent ensuite être retravaillés avec un autre logiciel plus classique de conception de pages web. On voit aisément l'intérêt de cette possibilité pour tous ceux qui veulent s'intéresser au fond avant de travailler la forme dans la conception d'un site web.

#### **Exportation en mode Power Point**

Dernière possibilité intégrée dans ce logiciel, l'exportation vers le logiciel PowerPoint (©Microsoft), est pour l'instant relativement sommaire, mais déjà suffisamment aboutie pour apporter à ce produit la possibilité de présenter le même contenu sous une quatrième forme, souvent utilisée dans les conférences et autres manifestations publiques.

#### **Autres fonctionnalités**

Hormis les fonctionnalités citées plus haut, de nombreuses autres possibilités sont offertes. L'enrichissement graphique est possible en permanence par l'intermédiaire de bibliothèques de symboles ouvertes. Mais au-delà de la forme, plusieurs possibilités originales qui pourront être réinvesties dans des activités d'enseignement et de formation sont proposées.

### **Remue méninges assisté par ordinateur**

Lorsque dans une réunion ou dans une séance d'enseignement on doit amener le groupe à rassembler les idées, le tableau devient vite illisible et il faut avoir recours à des trésors d'organisation pour arriver à mettre de l'ordre dans les idées. Le mode « remue méninges assisté » permet d'entrer au fur et à mesure les idées émises pour pouvoir ensuite les restructurer. Bien qu'étant déjà organisées progressivement par le mode assistance, il sera possible ensuite de réaliser une synthèse de l'ensemble des idées de façon aisée et surtout d'en obtenir assez rapidement un document de synthèse fidèle.

### **Gestionnaire de tâches**

L'un des usages imposés par les utilisateurs du produit a été le gestionnaire de tâches. Dans ce mode, on peut travailler soit comme une gestion de projet, soit comme un agenda. La facilité de manipulation des entités de contenu à rendu possible cet usage qui est surtout intéressant dans le monde industriel.

### **Présentation assistée par ordinateur**

Il est possible de présenter la carte fabriquée directement sous sa forme originelle sur un écran, à l'aide d'un mode de présentation qui permet de naviguer dans les différentes branches et de les déployer comme souhaité. Ce mode encore émergeant dans la dernière version semble encore trop difficile à mettre en œuvre et peu efficace pour des habitués des présentations assistées par ordinateur.

### **Cartes multiples**

Comme pour les tableurs ou les traitements de texte, il est possible de travailler sur plusieurs documents en même temps et de faire des liens entre ces documents. Cette possibilité est extrêmement intéressante pour ajouter une troisième dimension au travail qui visualisé sur une seule carte peut s'avérer très « à plat ».

### **Mode de travail en réseau**

L'évolution des réseaux informatiques dans les organisations a permis de développer l'idée du travail collaboratif à distance. Soit en passant par un serveur Internet, soit en poste à poste, il est possible de travailler à plusieurs sur un même document. Le logiciel propose cette option qui permet ainsi de réaliser une carte à plusieurs, en ajoutant au partage du document une fenêtre de dialogue permanent en mode texte entre les membres du groupe qui sont ainsi en conférence.

Cette dimension du réseau poste à poste est en train de se développer et permet ainsi à des petites communautés de travailler ensemble sans se retrouver envahies par des visiteurs indésirables. Des logiciels de conférence ou de « chat » ont montré que les espaces collectifs de discussions peuvent être très vite pollués par des participants indésirables qu'ici nous évitons de par la définition technique même de la conférence.

### **3. UTILISATION DE CE TYPE DE LOGICIEL EN FORMATION DES ENSEIGNANTS**

Outre les usages personnels de l'outil qui nous ont permis de réaliser nombre de textes et de présentations, ce sont surtout les usages en formation qui se sont avérés très intéressants. En effet face à des situations de formation dans lesquels il s'agissait de travailler sur des objets d'une certaine complexité, un outil qui permet de cartographier les idées et d'ensuite les exploiter sous diverses formes s'est vite avéré utile.

Les enseignants qui ont découvert ce logiciel se le sont approprié en moins d'une demi-journée, réalisant au cours de stages de courte durée des cartes conséquentes et très intéressantes. Au-delà de leur usage en tant qu'enseignant, nombre d'entre eux nous ont demandé à exploiter le logiciel dans le cadre de la classe. Bien qu'ayant à ce jour peu de retour d'expériences complètes, on a pu recueillir quelques informations qui seront rapportées plus loin.

Les premiers concernés par ce produit ont été les stagiaires concepteurs de sites Internet qui ont rapidement vu la possibilité d'utiliser ce produit du fait de sa nature même. Les enseignants de français ont pu retrouver dans cet outil un support qui correspondait à leur besoin pour travailler les analyses lexicales et le travail du vocabulaire et des règles de l'expression linguistique. Dans le cadre des travaux personnels encadrés, l'outil s'est avéré particulièrement pertinent dans plusieurs phases et propose des pistes réelles pour aider les élèves à faire « du lien » entre les connaissances et les enseignants à avoir une vision globale du travail de l'élève. Enfin dans toutes les disciplines, et entre les disciplines, il a semblé très intéressant de pouvoir visualiser les concepts clés enseignés et surtout de les mettre en relation afin de donner une vision plus globale et plus visuelle du champ d'étude.

LA REVUE DE L'EPI LOGICIEL D'AIDE À L'ORGANISATION DES IDÉES

#### **Formation à la conception de site web**

Lors des nombreuses formations à la conception de site web que nous avons réalisées au cours des trois dernières années, l'une des difficultés était de passer de la notion de page à la notion d'hypertexte et de carte du site. Il suffit de regarder le nombre de cartes de sites faites sous la forme d'un plan ou d'un sommaire pour se rendre compte que ce n'est pas simple. Les logiciels comme Front Page (© Microsoft - version complète) offrent une certaine visualisation des pages, mais indépendamment du contenu. Avec le logiciel que nous utilisons, il est devenu possible de ne plus parler de la forme informatique du site, mais avant tout de ce que l'on veut y mettre. Nous défendons l'idée, qui semble partagée mais peu mise en pratique dans de nombreux sites d'établissements scolaires, qu'il faut réfléchir avant tout à l'agencement des contenus que l'on veut proposer. C'est-à-dire qu'il y a une phase de réflexion très importante qui doit déboucher sur l'architecture et la maquette initiale du site.

Dans le cadre de nos sessions, après avoir permis aux participants de réaliser techniquement un site Internet très simple, afin qu'ils comprennent les notions de base, nous leur proposons d'attaquer la phase de projet en réfléchissant devant l'écran que propose le logiciel. C'est ce que nous appelons la phase conceptuelle. En effet il s'agit pour l'équipe qui veut réaliser son site de réfléchir à son contenu et exclusivement à celui-ci sans se soucier de la forme. Les résultats obtenus depuis un an nous encouragent largement à poursuivre dans cette direction. La vision globale proposée par la carte répond très exactement à l'attente de personnes qui sinon vont très vite se noyer dans des pages et des liens. Or nous avons remarqué que la plupart du temps aucun plan graphique du site n'est fait, et rarement un plan classique. En général on pose les grandes parties puis on essaie d'affiner « au jugé ». Ici la consigne est d'essayer d'aller le plus loin possible dans l'architecture du site afin de pouvoir en obtenir la forme la plus avancée.

Dès lors que cette étape est franchie, la phase d'exportation est un élément important pour permettre de se représenter le futur du site. Même si l'utilisateur du logiciel ne l'utilisera plus ensuite, il aura là au moins un vrai moyen de tester ses hypothèses en évitant un travail trop important de reprise à la main des liens qui sont générés automatiquement.

B. DEVAUCHELLE, O. FAUVET, F. CATRIN LA REVUE DE L'EPI Les enseignements de cette pratique sont surtout dans le domaine de la cohérence. Outre la visualisation rapide du travail, l'outil permet de le documenter très précisément et de l'argumenter auprès d'un responsable. De plus on observe que la rapidité de travail que permet cet outil autorise à créer des sites de beaucoup plus grande ampleur sans avoir peur de se perdre dans la gestion complexe des liens.

### **Formation des enseignants de lettres**

Dans le cadre de la formation des enseignants de lettres, le premier intérêt a été celui de l'exploration des champs lexicaux. Ensuite c'est dans le « démontage » des textes et aussi dans l'écriture qu'il est apparu comme un outil potentiellement utilisable en classe.

Depuis de nombreuses années les recherches sur les champs lexicaux sont un casse tête du fait de la difficulté d'en donner une représentation graphique satisfaisante. Lors de l'utilisation de ce logiciel dans le cadre d'un stage de professeurs de lettres du secondaire puis du supérieur, les propos tenus ont été d'évidence : c'est un outil dont on a besoin dans le cadre d'un problème difficile à résoudre dans l'enseignement du Français. Organiser, rapprocher, découper, etc. autant de tâches difficiles dans le mode linéaire du texte classique qui ici deviennent possibles et souples du fait de la possibilité permanente de modification.

Dans le cadre du démontage des textes, la mise en graphique est un outil qui permet de mettre en évidence des caractéristiques d'un texte. Regroupements thématiques, rapprochements, entrées multiples. Il est par exemple possible de visualiser un texte avec plusieurs cartes chacune représentant étant une entrée identifiant une analyse du texte.

La dernière utilisation que des professeurs de lettres de l'enseignement supérieur ont mis en évidence de façon manifeste, alors que nous n'en avions que l'intuition, a été celle de l'écriture. En effet la grande nouveauté apportée par ce type d'outil est de rendre possible la publication d'un document sous différentes apparences. Graphique, linéaire ou hypertextuel, le même contenu peut ainsi être travaillé sous trois formes. En lien avec la lecture, bien évidemment, il est possible de fonder un travail auprès des étudiants sur les nouvelles formes d'écritures hypermédia sans les faire entrer dans des difficultés techniques insurmontables. La rapidité de mise à disposition permet alors au concepteur de voir son travail sous différentes formes alors qu'il n'a utilisé que le mode graphique pour le concevoir.

Les pistes que nous évoquons ci-dessus sont en cours de développement et de confirmation. Il semble intéressant que des enseignants de français expérimentent plus avant ces outils.

#### **Formation des enseignants dans le cadre des TPE en lycée.**

L'apparition des Travaux Personnels Encadrés au lycée et des Travaux Croisés au collège pose aux enseignants le problème de la gestion de projets d'élèves allant de la formulation d'une question jusqu'à la production d'un document final. Au cours des stages de formation que nous avons réalisés, sous forme de simulation de TPE, nous avons proposé aux enseignants d'utiliser le logiciel dès la première phase d'exploration documentaire et de problématisation. Nous avions envisagé que cela suffirait et qu'au-delà les enseignants choisiraient d'autres outils pour mener à bien leur production. En dehors des enseignants n'étant pas à l'aise avec la technique, l'outil a été utilisé tout au long du travail. D'abord comme outil d'aide à l'élaboration des sujets et des problématiques, ensuite comme outil d'aide à l'organisation des documents récupérés de différentes sources (carnet de bord) et enfin comme outil d'élaboration de la production, en particulier sous forme de site Internet.

Dans tous les stages dans lesquels nous avons expérimenté le logiciel, il est apparu comme une aide évidente. Certains y ont même vu une aide à la présentation finale sous forme de plan synthétique à partir de l'arborescence. Les expériences en cours dans les établissements nous montreront probablement jusqu'où ces pistes peuvent être validées. Cependant l'accessibilité des matériels informatiques dans les établissement restant relativement difficile, il est probable qu'il faudra attendre un certain temps avant d'avoir des observations abouties.

#### **Formation à l'approche conceptuelle des connaissances**

Dans plusieurs situations nous avons dû affronter la question de l'approche de champs de connaissances à l'aide des concepts clés. Ainsi avec des documentalistes, mais aussi avec des enseignants d'histoiregéographie nous avons pu voir l'intérêt de mettre en œuvre ce type de logiciel car il permet d'ordonner les connaissances différemment de ce qui est fait traditionnellement.

B. DEVAUCHELLE, O. FAUVET, F. CATRIN LA REVUE DE L'EPI Ici nous touchons à la frontière entre les notions d'hypertexte, de carte conceptuelle, de réseau de connaissances et plus globalement à la formalisation des connaissances et du fonctionnement cognitif des individus. L'intérêt de tels outils dans ces situations ne doit pas être vu avec trop d'enthousiasme car il pourrait s'agir d'une dérive méthodologique qui systématiserait un modèle de représentation qui demande à être travaillé. Toutefois, le passage formel d'un champ de connaissances au travers de ce type d'outil dans un contexte d'enseignement semble bien révéler l'importance des éléments clés du champ pour la compréhension, c'est-à-dire qu'il apporte une rigueur qui permet au moins provisoirement de mieux comprendre un objet complexe.

### **4. UTILISATION DE CE TYPE DE LOGICIEL DANS LA CLASSE**

Si nous avons peu d'expériences sur l'usage du logiciel dans le cadre de la classe, on peut, à partir d'expériences voisines et proches, commencer à dresser une liste des pistes que l'on pourra explorer dans le cadre de l'enseignement, comme nous l'explorons dans le cadre de la formation des adultes.

### **L'aide à la construction des connaissances et de leurs liens**

Le souci qu'à l'enseignant de permettre à l'élève de construire des savoirs c'est aussi celui d'évaluer s'il est capable de « mettre de l'ordre » dans ses apprentissages. Dire que les élèves ne font pas de liens entre tout ce qu'ils apprennent c'est aussi constater que les méthodes employées ne permettent probablement pas d'y parvenir.

L'usage de la formalisation des connaissances par représentation sous forme de cartes semble être un bon outil, surtout lorsque ce sont les élèves qui les construisent eux-mêmes. En effet en assemblant progressivement entre eux les éléments acquis, il est possible de comprendre le détail et la globalité d'un champ de connaissance.

La méthode la plus intéressante de travail avec ce logiciel, consiste à travailler dans la durée. C'est-à-dire qu'il ne sera pas utilisé seulement sur une séance, mais au contraire pendant une séquence, voire sur une année scolaire entière. Le principe de base consiste à proposer à l'élève de remplir au fur et à mesure des apprentissages la carte. On opérera soit individuellement soit collectivement pour faire les choix de structuration, même si il semble particulièrement fécond de faire travailler d'abord individuellement puis collectivement pour les régulations et les réajustements.

Les opportunités dans le cours d'une année sont nombreuses et les travaux par projet seront particulièrement porteurs. On pourra aussi mettre à profit cet outil dans le cas d'apprentissages étalés sur plusieurs séances et pour lesquels on souhaite que l'élève saisisse la globalité et pas seulement chacune des parties. Ainsi en géographie ou en sciences de la vie et de la terre de nombreuses parties du programme se prêtent facilement à ce travail. Le logiciel peut ainsi être assimilé à un outil d'aide à la mise au net des prises de notes.

### **Apprentissage de la grammaire**

L'ensemble des disciplines qui font appel à des formalisations structurées pourront tirer profit de ce genre de logiciel. Ainsi en Français et en Latin, des enseignants, après avoir exploré avec profit les possibilités des logiciels de création d'hypertexte pour aider à l'apprentissage de la grammaire, ont perçu tout l'intérêt qu'ils pouvaient tirer de ce logiciel pour poursuivre leur travail. En effet jusqu'à présent aucun outil ne permettait aux élèves d'avoir une vision globale de leur apprentissage. La page écran avec ses liens créés par les élèves était déjà intéressante, mais la complexité de ceux-ci pouvait mettre à mal la représentation ainsi construite, les élèves ayant l'impression de se noyer. La possibilité de donner une représentation visuelle du réseau ainsi conçu est alors très intéressante.

Sans pour autant vouloir réduire toutes les connaissances à cette forme graphique, il semble que le chemin passant par cette représentation soit un outil particulièrement riche pour permettre une appropriation d'un ensemble de règles cohérentes entre elles.

### **Constitution d'un lexique, d'un champ sémantique**

Dans de nombreuses disciplines, il est important de se constituer un champ lexical. Au-delà de la liste de mots, de termes ou de concepts, il est aussi important de comprendre comment le champ « fonctionne ». Par ailleurs quand on travaille sur l'analyse de documents écrits, il est souvent difficile de décrypter la structure si l'on ne passe par une schématisation. Le logiciel que nous utilisons permet ainsi de visualiser le « réseau » constitué par le texte. En allant au-delà de la recherche du plan d'un document, le logiciel permet d'en extraire les unités, les sousunités et surtout de pouvoir en exprimer les liens qui dépassent la structure formelle du discours. Ainsi les redondances d'idées, de formules ou d'expressions pourront être mises plus facilement en évidence et même retraitées dans la réécriture.

### **Travail documentaire**

B. DEVAUCHELLE, O. FAUVET, F. CATRIN LA REVUE DE L'EPI La proximité entre le travail documentaire et l'approche par la cartographie des idées se trouve facilitée par le travail mené sur le concept de thesaurus dans le domaine de la documentation (voir plus loin). Jusqu'à présent la plupart des tâches scolaires faites à partir de documents restent très modeste du fait du faible nombre de documents. Soit fournis par l'enseignant soit choisis par l'enseignant-documentaliste au CDI, les sources du travail scolaire ont déjà subi un pré-traitement par les professionnels de l'enseignement et de la documentation. La multiplication des sources documentaires qui est en train de se produire nécessite de s'outiller différemment. Le logiciel permet ainsi d'organiser progressivement l'information. En fonction du projet et de l'accompagnement apporté, l'outil permettra de construire progressivement une vue plus structurée du champ d'informations traité.

Le développement des pratiques pédagogiques intégrant cet apport documentaire contraint les enseignants à organiser un suivi et surtout une appropriation des documents trouvés. Le logiciel permettant de structurer les idées par thèmes, sous-thèmes et lien oblige l'élève à concevoir le document non comme un tout mais surtout comme une partie à articuler. Dans une démarche pédagogique, il est alors intéressant d'utiliser la carte graphique comme outil de dialogue avec l'élève afin de mieux percevoir s'il organise ses connaissances au lieu de les accumuler.

### **Travaux d'écriture**

L'écriture s'ouvre actuellement à de nouvelles formes, en particulier sous l'effet des possibilités des outils multimédias et hypertextes. Le logiciel Mind Manager (© Mindjet), permettant de construire des documents sous quatre formes différentes, est particulièrement intéressant pour faire travailler les élèves à la production de documents de différentes natures.

L'idée principale, pour permettre une exploitation pédagogique, est d'aider les élèves à construire une représentation globale de leur propos, puis de l'affiner en créant progressivement différentes sous-parties et de l'organiser en y travaillant d'abord les liens et les localisations. Une fois le travail principal fait, il est possible alors de compléter l'ensemble des parties ainsi créées en rédigeant des passages de textes ou d'images complémentaires à intégrer au document global. La très large possibilité d'exploitation du produit, en particulier la possibilité de créer des documents de très grande taille permettra d'aller de l'article de journaliste au livre complet en passant par les différentes formes de productions, même hypermédia.

Si les enseignants de français soucieux d'explorer les nouvelles formes d'écritures pourront trouver là un outil intéressant, ceux d'histoire géographie ou d'économie trouveront aussi une aide importante à la structuration des discours pour leurs élèves.

#### **Aide à la prise de notes**

La difficulté que rencontrent nombre d'élèves à prendre des notes se traduit souvent par l'impression de ne pas arriver à noter tout ce que dit l'enseignant. En amenant l'élève à utiliser un logiciel de cartographie des informations, on l'aide à comprendre qu'un ensemble de connaissances peut aussi être saisi sous une autre forme. Il n'est pas question ici de dire qu'il faut donner à l'élève la carte réalisée par l'enseignant, mais bien d'utiliser la construction de la carte par l'élève comme outil pour mieux appréhender un contenu.

La manipulation de l'ordinateur dans la classe est impossible. Mais la méthode induite par le logiciel permet à l'élève d'organiser sa prise de notes en vue de les réintroduire de façon structurée dans la carte qui se construira ensuite sur ordinateur. Comme l'élève dispose de plusieurs possibilités de réutilisation de ses notes (carte, texte, hypertexte), il pourra ensuite se réapproprier au mieux les contenus selon la forme qui lui est la plus favorable. La construction d'une carte comme support à la prise de notes et à la réappropriation de connaissances semble avoir un effet bénéfique dans un certain nombre de disciplines et surtout dans le cas de pratiques pédagogiques de type magistral.

# **5. CARTE CONCEPTUELLE, RÉSEAUX SÉMANTIQUES THÉSAURUS, DES OUTILS AU SERVICE DES IDÉES**

L'ensemble de notre expérimentation s'appuie sur notre recherche autour de la notion de carte conceptuelle ou encore de réseau de concepts. Il s'inscrit dans un mouvement actuel de réflexions théoriques et pratiques qui tentent de répondre à plusieurs questions. Faire du lien entre les connaissances, comprendre comment se construisent les savoirs de celui qui apprend, rendre possible une autre représentation des connaissances sur ordinateur, que le seul modèle proposé par l'EAO, sont parmi les pistes que nous explorons celles qui nous semblent le plus appeler cette réflexion.

B. DEVAUCHELLE, O. FAUVET, F. CATRIN LA REVUE DE L'EPI Pour illustrer ce mouvement de recherche on peut consulter le récent travail de Laadoum Saadani et Suzanne Bertrand-Gastaldy qui vient d'être publié sur Internet suite au congrès de l'association canadienne des sciences de l'information 2000. Ce document intitulé « Cartes conceptuelles et thésaurus : Essai de comparaison entre deux modèles de représentation issus de différentes traditions disciplinaires » nous apporte une analyse très fouillée et très documentée.

Disponible à l'adresse http://www.slis.ualberta.ca/cais2000/saadani.htm, ce document propose un comparatif précis des deux modalités ainsi qu'une impressionnante analyse historique et bibliographique sur le sujet.

Il semble important, pour terminer cet article, de reprendre les pistes principales que nous avons évoquées et d'inviter chacun à explorer celles qui lui semblent les plus intéressantes.

### **Réseau de neurones et réseau d'idées**

La première idée, tant sur le plan historique, que sur celui de la potentialité est celle de la transposition du fonctionnement mental dans la machine. Les recherches menées depuis plus quarante années sur les réseaux de neurones ont donné lieu à de nombreuses productions dans l'univers des sciences cognitives, en particulier dans la branche consacrée à l'intelligence artificielle.

L'idée de base de cette approche est de penser que les productions humaines sont des transpositions du fonctionnement fondamental du cerveau. Ainsi si les neurones fonctionnent dans notre cerveau sous forme de réseau, il est possible de créer sur la machine l'équivalent. Toutefois, les limites qui ont vite été rencontrées sont celles de la capacité binaire de la machine. Très réductrice, cette modalité de traitement de l'information semble de plus en plus éloignée de celle du fonctionnement des neurones entre eux. D'ailleurs les modèles connexionnistes ont tenté de dépasser cette limite dans des programmes informatiques avec divers succès, mais aussi de nombreuses limites dès que le problème rencontré dépasse un certain niveau de complexité.

La transposition vers le réseau d'idées se trouve donc logiquement bloquée du fait de cette impossible modélisation informatique. Toutefois, une certaine rationalisation permet d'utiliser l'image du réseau comme outil pour la compréhension. Les travaux de Bruner et de Rausch sur le concept ont ouvert la voie vers de nouvelles possibilités. C'est pourquoi aujourd'hui ces travaux commencent à trouver des échos dans le monde de l'enseignement. S'appuyant sur des travaux de recherche issus de plusieurs domaines, l'approche par les réseaux d'idées est un moyen d'aider à la compréhension des objets complexes. Sans réduire les problèmes complexes à une formulation mathématique, cette approche permet d'organiser les connaissances de façon à mieux comprendre comment elles s'articulent.

### **Le thesaurus et la carte conceptuelle**

Le travail réalisé autour de l'accès à l'information dans le monde des bibliothèques et des centres de documentation et d'information a permis de mettre en place des structurations qui semblent intéressantes. Si aujourd'hui encore la notion de thésaurus reste étrangère à la plupart des enseignants, c'est que leur besoin et leur travail avec la documentation a toujours été encadré par des contraintes externes qui structuraient arbitrairement les contenus. En tant qu'étudiants en université, ils ont rarement eu l'occasion de sortir du cadre imposé par leurs enseignants, en tant qu'enseignants les programmes officiels ont pris le relais appuyés par les livres de classe conçus par les éditeurs.

L'élargissement de la base documentaire oblige les utilisateurs à réagir. Il suffit d'observer un enseignant face à un moteur de recherche pour se rendre compte de son désarroi face à l'inorganisation de la réponse à une requête simple. D'où la nécessité de travailler avec l'aide de cartes de concepts pour aider à mieux se repérer dans l'information. Les documentalistes des établissements scolaires ont parfois des difficultés avec cette notion de thesaurus et finalement le mettent assez peu en œuvre compte tenu de leurs besoins. Toutefois avec l'évolution actuelle de la place des TIC dans l'enseignement et particulièrement la fonction d'accès à l'information désormais disponible à tous, ils sont particulièrement sensibilisés à ces questions. Le passage de la notion de thesaurus à celle de carte conceptuelle semble devoir être une obligation dans l'accompagnement pédagogique de l'accès à la connaissance.

#### **Faire des liens, mettre ses idées en ordre**

Au-delà de la simple accumulation de connaissances que l'on restitue lors du contrôle, l'enseignement est en train de se confronter progressivement aux connaissances propres des élèves constituées en dehors de toute structure et de tout référent. C'est ainsi que les médias et les pratiques personnelles des TIC amènent les élèves à devoir traiter de plus en plus de signes issus de sources de plus en plus diverses. D'ailleurs les remarques faites par les enseignants sont de plus en plus explicites.

B. DEVAUCHELLE, O. FAUVET, F. CATRIN LA REVUE DE L'EPI L'absence de lien, la difficulté à avoir une vision globale nécessitent d'avoir désormais recours à de nouvelles stratégies. L'introduction de nouveaux dispositifs d'enseignement met en évidence l'importance de ces facteurs dans la compréhension des apprentissages. Ce qui semblait implicite jusqu'à présent ne l'est pas en réalité : faire des liens et avoir une vision globale suppose davantage qu'une accumulation de connaissances juxtaposées. Le travail de l'abstraction passe aussi par la construction de représentations graphiques des domaines que l'on étudie. Jusqu'à présent enfermée dans la boîte noire de l'apprentissage, la mise en place de cartes conceptuelles graphiquement représentées sur l'écran et sur le papier met en évidence de nombreuses difficultés chez les apprenants, même experts. Même avec un bon niveau de connaissances, les cartes conceptuelles du domaine d'expertise surprennent par leur imperfection. Il n'est donc pas incongru de retourner à cette approche pour vérifier la maîtrise d'un domaine, d'un champ de connaissance.

### **6. CONCLUSION**

Bien loin de vouloir faire simplement l'éloge d'un logiciel, notre propos a tenté d'articuler deux préoccupations : la cohérence dans les apprentissages, les outils d'aide à l'apprentissage. La littérature (cf. Denis Lamy et les idéateurs) nous montre que plusieurs outils semblent pouvoir être mis en œuvre. Pour notre part l'expérimentation de plusieurs produits nous a amenés à nous intéresser à l'un d'entre eux en particulier pour son accessibilité. Il nous semble en effet que l'un des critères essentiels d'un outil informatique dans l'enseignement est son « évidence » tant sur le plan du fond - le processus de traitement - que de la forme - la mise en œuvre pratique de l'outil.

Il nous semble que cette approche par la cartographie des connaissances, des idées et des concepts reste pour l'instant réservée à un cercle trop restreint d'utilisateur pour ne pas faire l'objet d'un article ou d'une présentation dans plusieurs cadres, comme celui de la formation des enseignants. C'est pourquoi nous avons tenté d'ouvrir le débat autour de ces outils qui nous semblent intéressants à plusieurs égards.

#### **Des usages dans l'enseignement**

C'est en premier lieu pour l'enseignant qui prépare ses séquences d'enseignement que cet outil semble très intéressant. Lui permettant de structurer son travail d'une nouvelle façon, non linéaire, ce logiciel lui permet d'aborder l'ensemble du contenu d'une manière souple, pouvant être facilement mise à disposition des élèves. Produisant des supports de différentes formes cet outil servira aussi à fournir aux élèves des documents clairs et mieux organisés.

### **Des usages pour l'apprentissage**

Pour les apprentissages, l'outil servira surtout pour structurer les champs de travail. Que ce soit dans une recherche documentaire ou dans la mise en cohérence des contenus traités, le logiciel permet de « mettre en page » la compréhension que l'apprenant a du thème qu'il travaille. Cette possibilité permettra aussi bien une auto-évaluation qu'un dialogue pédagogique autour de la représentation ainsi construite.

#### **Des usages pour la conception de site web**

Sur un plan plus technique, l'ensemble des projets pédagogiques débouchant sur la production d'un site Internet trouveront dans ce logiciel un outil précieux en particulier pour concevoir l'architecture jusque dans ses détails en évitant les labyrinthes que sont certains sites créés sans une réflexion globale.

Outil de maquettage, d'aide à la maintenance, et surtout outil d'aide à la conception, ce logiciel permettra de faire entrer les élèves dans la problématique de l'ordonnancement des contenus et dans la nécessité d'articuler toute transmission d'information sur des médias interactifs.

### **Un nouveau type de logiciel pour une nouvelle pratique pédagogique autonomisante**

Enfin il apparaît que ce type d'outil permet d'accompagner l'autonomisation de l'apprenant dans la construction de ses connaissances. Toutes nos observations nous ont montré que très rapidement, l'utilisateur avait un regard critique sur son travail dès que celui-ci commençait à prendre forme. C'est-à-dire que la visualisation progressive du travail sur l'écran rend possible une mise à distance que la linéarité d'un texte ou même d'un plan ne permettent pas.

Les enseignants auxquels nous avons présenté ce logiciel et qui l'ont ensuite testé ont manifesté un réel intérêt pour l'aide « méthodologique » qu'apporte ce produit. Nous pensons que, même si les limites à la modélisation informatique des connaissances sont nombreuses, sont en train d'apparaître des classes de logiciels qui devraient, dans les années à venir, prendre une place réelle à coté des outils désormais classiques, voire à s'intégrer à eux.

Il y a là un axe de travail qui nous semble prometteur c'est pourquoi nous incitons les enseignants et les formateurs à explorer cette piste comme nous le faisons depuis plusieurs années.

# **RÉFÉRENCES**

- Tony Buzan, *Dessine-moi l'intelligence*, Les Éditions d'Organisation, 1995 (BBC book 1993).
- Christian Vanderdorde, *Du papyrus à l'hypertexte*, Éditions de la découverte, 1999.
- Denis Lamy, *Développement d'un scénario d'utilisation en contexte d'enseignement d'un logiciel type « idéateur »*, université du Québec à Trois Rivière, 1999.
- Laadoum Saadani et Suzanne Bertrand-Gastaldy, Congrès de l'association canadienne des sciences de l'information 2000, « Cartes conceptuelles et thesaurus : Essai de comparaison entre deux modèles de représentation issus de différentes traditions disciplinaires ». Disponible à l'adresse http://www.slis.ualberta.ca/cais2000/saadani.htm

Jean Luc Deladrière, site Internet : http://www.petillant.com

Les Actes des quatre colloques « Hypermédias et apprentissages » sont disponibles auprès de l'INRP et de l'EPI.

> Bruno DEVAUCHELLE Olivier FAUVET François CATRIN Formateurs au Cepec de Lyon